TFG EN ENGINYERIA INFORMÀTICA, ESCOLA D'ENGINYERIA (EE), UNIVERSITAT AUTÒNOMA DE BARCELONA (UAB) 1

# MyDebts: gestió de despeses en grup Marc Mellado Sirisi

**Resum**— A dia d'avuí, al fer coses en grup ens trobem en certs moments on a l'hora de pagar per algun servei grupal, ja sigui el d'un restaurant o les entrades del cinema, hi han problemes per dur a terme la repartició d'aquestes despeses entre els membres del grup. Aquest projecte de final de Grau, el que intenta, és solucionar aquest problema amb una aplicació web on poder introduïr el que paga cada membre i que ella s'encarregui de gestionar què és el que deu cadascú i guardar tota la informació per després visualitzar-la a partir de la creació de grups d'usuaris prèviament registrats. MyDebts permet als usuaris registrats crear grups personalitzats, visualitzar l'historial de despeses per grup i contactar amb qualsevol membre via correu electrònic, entre d'altres funcionalitats. Al ser una aplicació web, s'hi pot accedir des de qualsevol dispositiu i s'hi adaptarà amb un disseny responsive. A part de l'aplicació, també es fa un estudi de mercat analitzant la competència i donant els punts clau per la seva introducció al mercat.

**Paraules clau**— Aplicació Web, despeses, grups, Base de Dades, Web, repartició de despeses.

**Abstract**— Nowadays paying our friends for a paid activity we did toghether has led to be a problema, for exemple when paying for a restaurant bill or the cinema tickets, there can be difficulties on the division of these costs among the group membres . The aim of this final degree project is to try to solve this problem using a web application which allows you to enter the exact quantity that each membre has paid and then it manages to calculate what everyone owes to each membre of the group. Then, it saves all the information in order to be shown later to the user's groups who had already registered. MyDebts allows all the registered users to create persnalied groups, to see history expenses and to contact with any member needed via mail, among other facilities. As being a web application, it is accessible form any kind of device thanks to the responsive design. In addition, there is also a market study which analyses the competence of the application and als ogives the key points to the product placement.

**Index Terms**— Web Application, debts, groups, Database, Web, apportionment of expenses.

## —————————— ——————————

## **1 INTRODUCCIÓ**

N qualsevol grup, ja sigui d'amics o família, en ocasi-E<sup>N</sup> qualsevol grup, ja sigui d'amics o família, en ocasi-<br>Cons sorgeixencerts problemes a l'hora de passar comptes internes en el grup. Un clar exemple seria el de comprar un regal entre tots per una persona en concret, o un dinar en un restaurant on pugui pagar només una persona. Problemes per recordar a cada persona el que ha de pagar o la situació incòmode d'haver d'anar demanant els diners. Personalment, en vàries ocasions he hagut d'anar darrere de vàries persones del grup per recordar tots els deutes que tenien amb la meva persona i és una situació realment incòmode, tant per mi com per l'altre.

Per això, és necessari tenir alguna aplicació que ho pugui gestionar, poder despreocupar-se del problema i que s'encarregui de dur-ho tot a terme guardant en tot moment els diners que deu cadascú de manera que aquest en serà l'objectiu principal. En les següents seccions es profunditzarà més en els diversos objectius del projecte.

Per tant, al ser un servei que jo també utilitzaria, m'ha donat una motivació extra per dur-la a terme amb les diverses funcionalitats que són rellevants per una aplicació

*E-mail de contacte: marc.mellado@e-campus.uab.cat*

————————————————

d'aquest estil i poder-ne ser un usuari final.

## **2 ESTAT DE L'ART**

En un mercat tan ampli com és el Web i el d'aplicacions mòbils, existeixen aplicacions de tot tipus i, per tant, aplicacions semblants a la desenvolupada en aquest projecte. Les apliacions que existeixen d'aquesta tipologia són totes aplicacions Android i iOS i no n'hi ha cap que sigui en format web i que compleixi amb tots els requisits que s'estaven cercant.

La majoria d'aquestes apliacions permeten dur a terme el control de les despeses en grup, però no de la forma en que tots els participants en formin part, és a dir, que el grup només el controla una única persona i no es comparteix entre els altres membres. Aquest seria el cas d'aplicacions com BILLR i A CUANTO TOCAMOS, aplicacions que en el cas de la primera només està per iOS i la segona per Android.

Altres aplicacions que tenen funcionalitats més similars amb el que és aquest projecte són Conmigo i SETTLEUP, sobretot aquesta última, però no té una bona versió web. A la secció d'estudi de mercat es fa un seguiment més concret d'aquesta aplicació.

*ció)*

*Menció realitzada: Enginyeria del Software.*

*Treball tutoritzat per: Yolanda Benítez Fernández (Ciències de la Computa-*

*Curs 2016/17*

## **3 ANÀLISI DE MERCAT**

Com s'ha comentat en l'anterior apartat, en un mercat com és el de Android, iOS i Web on hi ha milers d'aplicacions, podem trobar-ne una gran varietat i, per descomptat, aplicacions semblants a la que es durà a terme en aquest projecte. El que es valorarà a continuació és quines són les que tenen més potencial en el mercat actual, tal com s'ha comentat breument a l'estat de l'art, el que aporta de diferent MyDebts i finalment quin serà el pla de negoci per arribar a treure-hi un benefici.

## **3.1 Competència**

Hi ha algunes aplicacions en el mercat de gestió de despeses en grup [1], però les dos pioneres són Conmigo i Settle Up. Les dues, però, estan només per Android o per iOS i no tenen una versió web.

#### **Conmigo**

És de les primeres aplicacions de gestió de despeses en grup que va sortir al mercat i no ha evolucionat gaire des de llavors. Està disponible només per Android amb aproximadament unes 50.000 descàrregues amb una valoració de 3,9/5. Encara que el nom faci pensar el contrari, és una apliació on l'idioma només està en anglès.

Té un gran desavantatge, ja que només deixa fer servir l'aplicació si es crea des del principi un grup, és a dir, no permet dur a terme la gestió de les pròpies despeses i la interfície és molt poc intuïtiva.

#### **Settle Up**

Analitzant el mercat actual, l'aplicació més potent és la de Settle Up. És una aplicació que està tant per Android com per iOS. En el cas d'aquest segon sistema operatiu, l'aplicació té un preu de 1'99€ i per tant no ha tingut gaire èxit entre els usuaris de iOS. En Android, en canvi, ha tingut molt més èxit. Té una aproximació de 200.000 descàrregues amb una sorprenent valoració de 4,6/5.

La interfície d'aquesta App (posant com a exemple la de Android, ja que la de iOS és completament diferent) és bastant senzilla. Té un menú desplegable on es poden crear i gestionar grups i una vegada es selecciona un grup apareixen tres pestanyes de Pagaments, Despeses i Resum.

Els principals inconvenients de Settle Up són els següents: - Només es pot obtenir l'aplicació per iOS pagant. Per tant, els usuaris que no vulguin efectuar el pagament no la podran fer servir ni provar.

- L'aplicació per Android només funciona amb versions superiors a la 4.1 i per tant usuaris amb una versió inferior tampoc la podran utilitzar.

- Només es pot accedir a funcionalitats extres sent usuari Premium mitjançant un pagament.

## **3.2 Competitivitat**

MyDebts, per tant, solucionarà tots aquests inconvenients de les aplicacions mencionades anteriorment per donar a l'usuari una experiència més còmode i satisfactòria. El simple fet de ser una aplicació web ja solucionarà varis problemes com els de compatibilitat amb el sistema operatiu, ja que es podrà accedir a ella mitjançant el navegador web

des de qualsevol dispositiu sense la importància de les versions de sistema operatiu ni el problema de la compra des d'un principi de l'aplicació, a més d'afegir noves funcionalitats comentades en el pla de projecte.

El que buscarà MyDebts, per tant, serà introduir-se en un mercat que no està gaire explotat, ja que l'aplicació amb més descàrrregues en té 200.000. L'objectiu serà donar a conèixer aquest tipus d'aplicació a molt més públic i atreure-la a MyDebts.

## **4 PLA DE MÀRQUETING I NEGOCI**

## **4.1 Pla de màrqueting**

L'objectiu del pla de màrqueting serà, lògicament, arribar al major nombre d'usuaris possibles i l'estratègia s'elaborarà amb aquesta finalitat. S'invertirà un capital per fer conèixer la web. Les xarxes socials actualment són un dels mitjans de comunicació més importants i fer una inversió per aparèixer en elles tindria un retorn d'usuaris elevat ja que és un àmbit on diàriament els usuaris hi estan connectats. Així mateix, també es crearan comptes a totes les xarxes socials per mantenir al dia tota la informació sobre l'aplicació. Donar-se a conèixer en altres mitjans de comunicació o aprèixer en cartells i panells publicitaris, si es disposa del suficient capital, també ajudaria a donar-se a conèixer i a obtenir nous usuaris, ja que el principal problema d'aquest tipus d'aplicacions és el poc coneixement sobre elles.

#### **4.2 Pla de negoci**

Com més usuaris tingui MyDebts més benefici obtindrà, per tant el punt principal serà el d'aconseguir un augment del nombre d'usuaris mitjançant el pla de màrqueting. Un cop s'aconsegueixi un gran nombre d'usuaris, els ingressos vindran donats per aquests següents punts:

## **Publicitat**

Una forma d'obtenir beneficis és a partir de la publicitat. Es pot afegir publicitat a la web a canvi d'un ingrés per cada visita, click o lead.

Els ingressos funcionen de la següent forma:

$$
Ingrés = \frac{CPM \cdot Visites}{1.000} + \frac{CPM \cdot Clicks}{1.000} + \frac{CPM \cdot Leads}{1.000}
$$

El CPM és la quantitat que es paga per cada 1000 visites a la web. Per tant, posant el cas de que el CPM estigui a 1€, si s'arriba a les 200000 visites s'obtindrà un ingrés de 200€. El CPC és la quantitat que es paga per cada veada que un usuari fa un "click" a l'anunci. Lògicament, el CPC es paga més que el CPM.

Finalment hi ha el CPL, on s'obté un ingrés cada vegada que s'aconsegueix un lead, com per exemple omplir un formulari.

Tant el CPM, CPC i CPL varien segons l'època de l'any segons la demanda d'anunciants o sobre la quantitat de publicitat disponible.

La publicitat es pot introduir i monetitzar mitjançant vàries eines, com són AdSence [4], WordAds [5] o BidVertiser [6]. Per obtenir un bon ingrés de la publicitat, es necessitarà un gran nombre d'usuaris actius, ja que cada vegada que entri un usuari a l'aplicació, encara que hagi entrat anteriorment, s'obtindrà l'ingrés.

Posem un exemple si els valors estimats de CPM, CPC i CPL tinguessin aquests valors:

|     | Valor/visites | 50.000 | 100.000 | 200.000 | 400.000 | 800.000 | 1.000.000 |
|-----|---------------|--------|---------|---------|---------|---------|-----------|
| CPM | 2€/1.000      | 100€   | 200€    | 400€    | 800€    | 1.600€  | 2.000€    |
| CPC | 3€/1.000      | 150€   | 300€    | 600€    | 1.200€  | 2.400€  | 3.000€    |
| CPL | 4€/1.000      | 200€   | 400€    | 800€    | 1.600€  | 3.200€  | 4.000€    |

Taula 1: exemple CPM, CPC i CPL

Posant el cas que s'aconseguissin 1.000.000 de visites, 400.000 clicks i 100.000 leads retornaria un ingrés de 3.600€. Per tant, es pot comprovar que es necessita un nombre de visites molt elevat per poder treure un bon ingrés a partir de la publicitat.

Una vegada MyDebts comenci a ser coneguda pel public, hi haurà la possibilitat de trobar patrocinadors que vulguin aparèixer directament de forma publicitària a la web i això reportaria un ingrés bastant més elevat.

#### **Venda de dades anònimes**

Una altre forma d'obtenir ingressos seria amb la venda de dades anònimes, ja que en el moment de registrar-se pot haver-hi la possibilitat de demanar dades com el nom, edat, data de naixement i localitat per després fer-les servir com a estadístiques o enquestes.

#### **Ingressos per subscripció**

Consisteix en fer pagar pel servei, en aquest cas l'aplicació. Hi ha varis tipus:

**1. Subscripció per tenir accés**

Consisteix en que només es pot obtenir el servei de l'aplicació pagant un import, és a dir, pagant el preu del cost es pot tenir accés a totes les funcionalitats i a possibles futures.

Aquesta subscripció, sota el punt de vista personal, té un clar inconvenient i és que no es pot provar abans l'aplicació i l'usuari no sap si en el moment de comprar-la complirà les expectatives posades en ella.

L'aplicació comentada anteriorment Conmigo seria d'aquest tipus.

#### **2. Subscripció per funcionalitats extres**

Aquest tipus de subscripció és diferent a la completa però no per això menys efectiva. Consisteix en el fet que es pot fer servir l'aplicació, però si es vol accedir a les funcionalitats extres (que normalment

són les més interessants) s'ha de pagar per poderles utilitzar. Aquest és el cas per exemple de l'aplicació comentada abans Settle Up, que és gratuïta però per millorar-la i tenir més opcions s'ha d'efectuar el pagament d' un import o un import mensual.

## **3. Subscripció amb prova gratuïta**

Dóna la possibilitat de provar l'aplicació o la web gratuïtament però només es té un cert temps de període de proves. Un cop acabat aquest període, si l'experiència és satisfactòria hi ha la possibilitat de pagar per seguir utilitzant-la.

Aquesta última l'opció és la que en un futur farà servir My-Debts, donant un període de prova amb la confiança de que els usuaris acabaran més que satisfets amb el servei que dóna i pagaran per ella un import mínim, en cap moment elevat, però davant d'un gran nombre d'usuaris provocarà un gran ingrés.

### **Publicitat directa**

Una vegada l'aplicació es fa un lloc dins del mercat, moltes empreses tendeixen a contactar amb l'empresa de l'aplicació per arribar a un acord publicitari.

#### **Venta de l'aplicació**

En el cas de que l'aplicació obtingui un bon potencial econòmic i tecnològic, moltes empreses pioneres en el sector tecnològic es poden fixar en l'aplicació i presentar ofertes econòmiques importants.

## **5 OBJECTIUS**

Com s'ha comentat breument a la introducció, l'objectiu principal del projecte és desenvolupar una apliació que sigui capaç de mostrar quina quantitat de diners deu cada persona dins d'un grup d'usuaris creat per ells mateixos. Per aconseguir aquest objectiu principal i que el projecte sigui més complet, s'ha dividit en els següents objectius.

#### **1. Mostrar una taula amb tots els deutes:**

És la finalitat bàsica del projecte, tot el que els usuaris introdueixen es mostra en una taula fàcil de visualitzar i entendre.

## **2. Crear una aplicació web responsive per a tots els dispositius:**

El que es busca és la màxima comoditat per l'usuari i per tant el disseny s'ha d'adaptar a tots els dispositius per tenir un bon maneig de l'aplicació.

## **3. Fer una captura de requeriments bàsics per l'aplicació:**

Els requeriments són un punt bàsic a l'hora del desenvolupament de qualsevol projecte, ja que a partir d'ells se'n decideix el disseny.

- **4. Realitzar un estudi de mercat i de ventes:** Per aconseguir una rentabilitat amb l'aplicació, s'ha de tenir una idea de com afrontar la competència i com arribar a tots els possibles usuaris.
- **5. Permetre una comunicació entre els membres del grup:**

Es necessita tenir una via de comunicació per tal de que els usuaris puguin notificar-se entre ells.

## **6 METODOLOGIA**

La metodologia utilitzada pel desenvolupament correcte del projecte ha sigut SCRUM [2] per tenir en tot moment un control del projecte i assegurar que segueix la planificació inicial. El problema és que està pensat per un equip amb varis membres i, al ser aquest un projecte individual, no és imprescindible seguir estrictament una metodologia específica. El que s'ha fet és seguir la de SCRUM però adaptant-la a un treball individual per poder-ne tenir el control, proposant sprints individuals cada setmana i efectuar revisions per comprovar si s'han complert.

S'ha utilitzat finalment Google Drive pel control de versions i documentació del projecte, ja que en el projecte hi ha un unic desenvolupador i és una mètode còmode i pràctic per organitzar en carpetes.

## **7 PLANIFICACIÓ**

Un projecte consta de diverses fases que generalment estan dividides en:

- 1. Fase inicial de planificació del projecte
- 2. Anàlisis de requeriments
- 3. Disseny de l'aplicació
- 4. Desenvolupament, proves i validació
- 5. Entrega del projecte

El que s'ha realitzat en aquest projecte és dividir-lo en fases més específiques i assignar-les a les diferents setmanes del projecte.

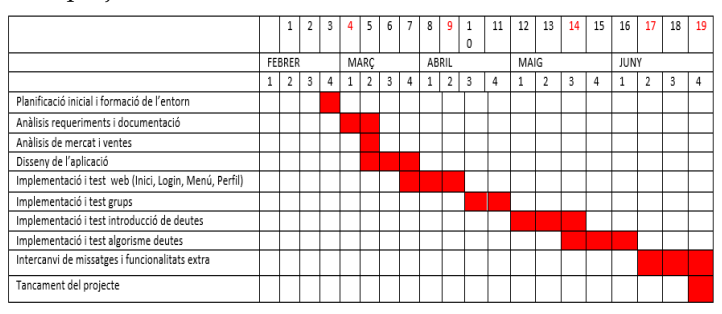

Figura 1: Taula de planificació

Com es pot veure a la Figura 1, les tasques tenen assignades setmanes segons la dificultat de cada una per així poder arribar a les setmanes finals amb un bon control de la feina elaborada i poder tenir un marge per possibles retards en el desenvolupament.

## **8 REQUERIMENTS**

En aquesta secció s'especifiquen els diferents requeriments funcionals i no funcionals del projecte.

## **8.1 Requeriments Funcionals**

**R1** El sistema permetrà a tots els usuaris de l'aplicació crear grups.

**R2** Els grups es crearan introduïnt el correu electrònic dels usuaris de l'aplicació que en formaran part.

**R3** Els usuaris del grup hauran d'estar registrats a MyDebts.

**R5** Els usuaris registrats tindran l'opció d'introduïr noves despeses assignant-li un tema identificatori concret.

**R6** El sistema de MyDebts repartirà les despeses entre els membres del grup segons el que hi hagi aportat cadascú. **R7** Cada despesa introduïda estarà associada a un grup concret dins l'aplicació.

**R8** Un usuari podrà formar part de varis grups a la vegada. **R9** El sistema serà capaç de mostrar una llista amb tots els grups dels que forma part un usuari.

**R10** Els usuaris d'un mateix grup podran contactar entre ells via correu electrònic.

**R11** L'aplicació podrà ser utilitzada en tots els dispositius i sistmes operatius.

**R12** No hi haurà necessitat de cap instal·lació al dispositiu al ser una aplicació web.

**R13** L'aplicació podrà utilitzar-se des de tots els navegadors web.

## **8.2 Requeriments no funcionals**

**RN1** L'aplicació es podrà fer servir des de qualsevol dispositiu.

**RN2** L'aplicació ha de ser fàcil d'utilitzar.

**RN3** L'aplicació ha de ser ràpidaper la comoditat dels usuaris.

**RN4** El temps d'aprenantatge ha de ser ràpid.

**RN5** La taxa d'error dels usuaris ha de ser baixa.

**RN6** L'aplicació ha de proporcionar missatges informatius en cas d'error.

**RN7** S'ha de garantir l'adequada visualització en tots els dispositius gràcies al disseny responsive.

# **9 DISSENY**

La interacció de l'aplicació amb la base de dades és un punt clau en aquest projecte.

La base de dades ha de guardar tota la informació que es va introduïnt en els diferents mòduls de l'aplicació, com el perfil d'usuari, els grups i la introducció de despeses.

L'aplicació es basa en la realització de consultes SQL per afegir, eliminar o editar la informació que contenen les taules i per això s'ha realitzar una especial dedicació en el seu disseny.

En els següents punts es poden veure tant el diagrama de casos d'ús com el contingut de la base de dades.

## **9.1 Diagrama de casos d'ús**

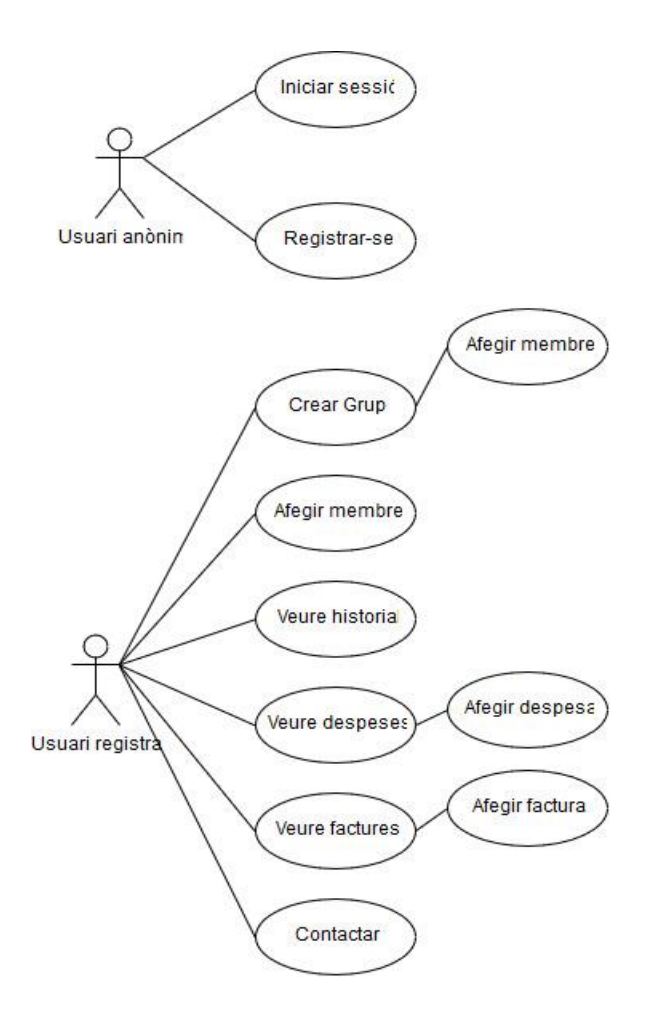

Figura 2: Diagrama de casos d'ús

Tal com es mostra en el diagrama, aquestes són les funcionalitats d'un usuari dins de l'aplicació.

- Registre
- Login
- Perfil
	- o Crear grup
		- Afegir membre
	- o Veure despeses
		- Afegir despeses
- Veure historial
- Veure factures
	- o Afegir factura
- Contactar
	- o Enviar correu
	- Despeses personals
		- o Afegir despesa

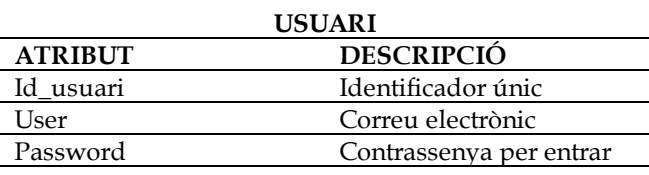

Aquesta taula emmagatzema els usuaris un cop es registren. El nom d'usuari és el correu electrònic i es fa servir també per enviar els correus electrònics entre usuaris. La clau primària a partir de la qual es relaciona amb les altres taules de la base de dades és el camp id\_usuari.

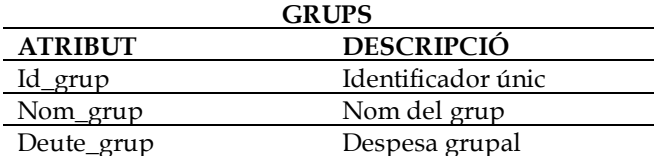

La taula de grups conté els grups creats i la despesa total de tots els membres del grup. La clau primària a partir de la qual es relaciona amb les altres taules de la base de dades és el camp id\_grup.

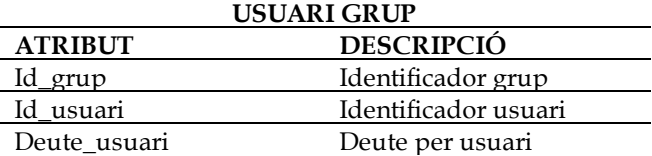

Relaciona la taula d'usuaris amb la de grup a partir de les claus forànees id\_grup i id\_usuari i identifica quins usuaris formen part de cada un. També guarda el deute total de cada usuari.

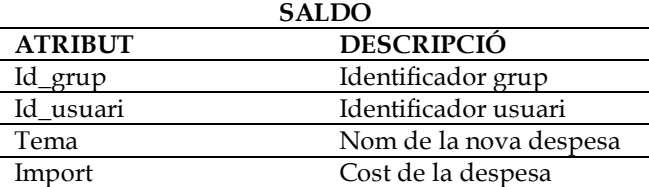

És la taula a la qual s'insereixen les dades un cop s'introdueix una nova despesa a l'aplicació

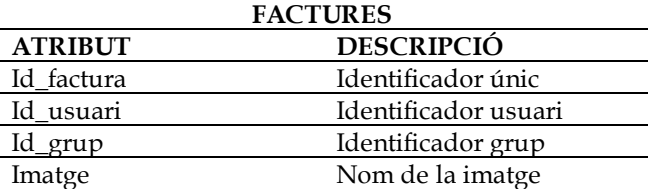

Conté totes les factures que pujen els usuaris des de l'aplicació i guarda el nom de la imatge en comptes de la imatge completa.

## **9.2 Base de dades**

Les taules que componen la base de dades estan dissenyades de la següent forma:

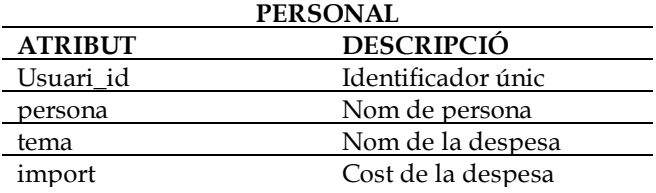

Taula que conté totes les despeses personals introduïdes per l'usuari. El camp de persona fa referència al nom de la persona amb la qual forma part la despesa.

Hi ha taules que es podrien unir, però per tenir-ne una millor visualització i control s'han separat per funcionalitats. En la següent secció anomenada implementació, es comenta com es relacionen aqeustes taules i d'on s'obté cada camp d'aquestes.

# **10 IMPLEMENTACIÓ**

A continuació es detalla com s'obtenen totes les dades i es descriu com s'ha implementat cada mòdul de l'aplicació.

## **10.1 Mòduls**

En aquest apartat es detallaran les diferents funcionalitats dels mòduls de l'aplicació:

## **Registre**

Una vegada s'entra a MyDebts, a la pantalla principial apareix l'opció de registrar-se. Aquest mòdul permet al visitant convertir-se en usuari introduïnt el correu electrònic (que serà el seu usuari) i una contrasenya. Si les dades són correctes i no coincideixen amb cap altre usuari, s'afegeix a la taula de USUARI. Un usuari no registrat no tindrà l'opció de fer res dins l'aplicació. Totes les dades s'agafen amb el mètode POST.

## **Login**

Una vegada registrat, el nou usuari farà servir el Login per entrar realitzant una consulta a la base de dades i buscant coniciències entre user i password. Una vegada es realitza, es redirecciona a la pàgina de perfil i l'accés a totes les funcionalitats.

## **Logout**

Permet a l'usuari tancar la sessió amb un session\_destroy().

## **Crear grup**

Aquest mòdul permet a l'usuari logejat crear un nou grup indicant els membres que en formaran part. El formulari de creació de grups conté una casella pel nom del grup i inicialment una per introduir-hi un membre. Un botó amb una funció Javascript permet afegir tantes caselles de membres com gran sigui el grup(Figura 10). El grup és introduït amb un INSERT de SQL a la taula Grups de la base de dades amb una despesa inicial de 0 , ja que encara no s'hi haurà introduït cap despesa.

Per obtenir les dades de tots els usuaris introduïts en el formulari, s'envia un POST per membre introduït amb el nom

"mail1" el primer, "mail2" el segon i així consecutivament gràcies a la funció Javascript que assigna un ["mail" . i] on 'i' es va incrementant cada vegada que es fa un click per introduir un nou membre i d'aquesta manera tenir assignat un nom a cada usuari en el moment de pujar les dades.

### **Nova despesa**

Permet introduir una nova despesa, on es demana el nom del grup en el qual es vol introduir, una paraula per identificar-la i un import. Aquests valors s'afegeixen a la taula de Saldos.

Cada vegada que s'introdueix una nova despesa es fa una suma de tots els imports de la taula de Saldos per usuari i grup, de manera que la suma de tots els imports en el que la ID del grup coincideix s'afegeix a la despesa global de la taula de GRUPS i la suma dels imports d'un usuari en un mateix grup al camp Deute de la taula USUARI-GRUP. Seguidament s'envia una notificació a tots els membres del grup via correu electrònic.

La consulta SQL per realitzar aquesta operació queda de la següent forma:

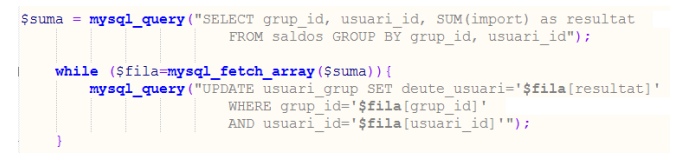

Figura 3: deute per usuari

Es fa un SELECT de la suma dels imports agrupats per la ID de cada grup i usuari. Es fa un fetch del resultat del SE-LECT per separar els diferents camps i es fa un UPDATE del Deute de l'usuari.

El formulari està desenvolupat de manera que al fer click sobre el botó aparegui per Javascript a la mateixa pàgina sense necessitat de refresc. El codi que ho permet és el següent:

```
$(document).ready(function(){
    $("#amaga") . hide () ;$("#hide").click(function(){
        $("#amaga").toggle(1000);
    3);
});
```
Figura 4: Funció mostrar/amagar formulari

#### **Taula de despeses**

Una vegada es guarden les anteriors dades a les respectives taules, es fa un COUNT() de la quantitat de membres que formen un grup i es divideix el Deute Global del grup entre el resultat del COUNT(). Aquesta divisió permet saber quina es la quantitat total que ha de pagar un usuari per estar cobert de deutes. Posant l'exemple de que el deute global sigui de 8 i el grup el formin 4 membres, cada membre haurà d'haver pagat 2€ per estar cobert de deutes. En el cas que hagi pagat més de 2€, se li deurà la diferència entre el que hagi pagat i els 2€, i si per el contrari hagi pagat

menys, tindrà un deute de la diferència entre aquests 2€ i el total que hagi pagat. La consulta SQL queda d'aquesta forma:

```
$mdeute = mysql_fetch_assoc($deute);<br>$divisio= mysql_query("SELECT grup_id,sum(import)/ count(DISTINCT usuari_id) as partit<br>FROM saldos WHERE grup_id='$idg' group by grup_id");
                 mysql_fetch_array($divisio);
$rdivisio =
                                               - $mdeute['deute usuari']);
$tdeute = ($rdivisio['partit
```
Figura 5: Obtenció de la taula de despeses

El resultat \$tdeute és el que es mostra després a la taula de despeses amb el nom dels usuaris corresponents lligats amb aquest resultat i així mostrar als usuaris del grup el total de deutes.

#### **Factures**

El mòdul de factures permet introduir imatges dels tiquets per així tenir-los guardats en un espai on hi puguin accedir tots els membres del grup en el que s'introdueix.

Un cop s'introdueix la imatge en el formulari, el sistema la guarda a la base de dades a la taula FACTURES amb un nom únic per la imatge. Aquest nom únic s'obté a partir d'un DATE amb hores i segons exactes i amb uns nombres finals aleatoris per garantir que el nom de la imatge sigui únic i no hi hagi problemes amb duplicats a l'hora de mostrar-les a la taula des del servidor. Per mostrar la imatge a l'usuari, el sistema busca en el servidor el nom de la imatge que coincideix amb el de la taula de FACTURES i la mostra en una taula.

Aquesta opció ha estat creada per servir com a justificant dels deutes i aparegui com a comprovant pel grup. Gràcies a la introducció del tiquet a l'aplicació, tots els usuaris del grup hi tindran accés.

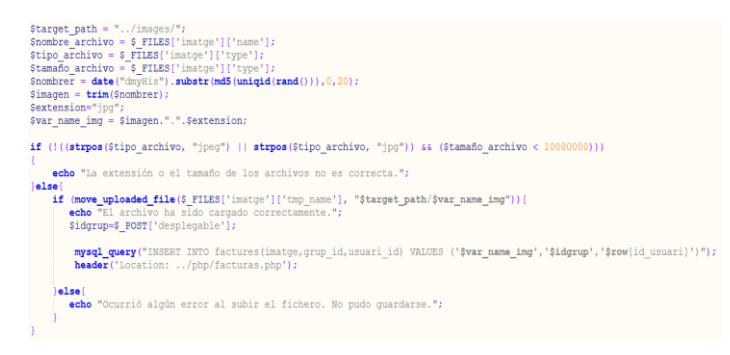

Figura 6: Guardar imatge a BBDD amb nom únic

#### **Historial**

Aquest mòdul de l'aplicació mostra en una taulatot l'historial de despeses d'un grup seleccionable a partir d'una llista desplegable. Les dades d'aquesta taula s'obtenen de la base de dades de SALDOS, ja que és on s'insereixentotes les despeses. Veure l'historial permet identificar a l'usuari totes les despeses efectuades des de la creació del grup amb un tema identificatori i la quantitat de la despesa.

## **Contacte**

Permet als usuaris de l'aplicació contactar amb qualsevol dels membres delsgrups als quals formen part, ja sigui per

avisar de deutes que deuen o per qualsevol altre tema. S'envia via mail amb el correu d'origen mydebts.app@gmail.com. L'usuari només ha de senyalar en una llista desplegable a quin usuari enviar-li, l'assumpte i la descripció. La gestió de correus es fa a través de l'eina Mercury [7] de Xampp i s'utilitza la funció mail() per enviar-lo.

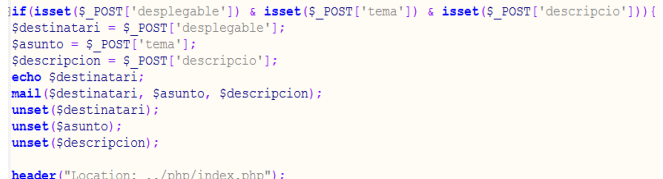

Figura 7: Funció mail() per enviament de correus

#### **Personal**

Aquest mòdul dóna la possibilitat de controlar les despeses pròpies. El seu funcionament és senzill, ja que només s'ha d'introduïr el nom de la persona la qual fa referència la despesa, un tema per identificar-la i l'import. També conté un checkbox per identificar si el pagament l'efectua l'usuari o l'altre persona.

Tots els resultats es mostren en una taula.

## **11 EINES UTILITZADES**

En aquesta secció es mostren les eines utilitzades en l'elaboració del projecte.

#### **XAMPP**

Xampp [3] és un paquet d'instal·lació independent de plataforma, software lliure, que consisteix principalment en el sistema de gestió de bases de dades MySQL, el servidor web Apache i els intèrprets per llenguatges de script com PHP.

S'ha utilitzat per muntar el servidor web en local en el PC de treball.

#### **Notepad++**

És un editor de text de codi lliure amb suport amb varis llenguatges de programació. Inclou opcions avançades útils per usuaris avançats com desenvolupadors i programadors.

S'ha utilitzat per introduir tot el codi amb els diferents llenguatges utilitzats PHP, SQL, HTML, Javascript i CSS.

#### **phpMyAdmin**

És una eina per l'administració de MySQL a través de pàgines web utilitzant Internet. Permet crear i eliminar base de dades, modificar taules, afegir i modificar camps, executar qualsevol sentència SQL, administrar privilegis i es pot exportar en diferents formats.

Ha sigut una eina molt útil per administrar la base de dades de l'aplicació ja que té un format molt intuïtiu i permet fer moltes modificacions amb les taules.

#### **Boostrap**

Bootstrap[8] és un framework per dissenys d'aplicacions

web. Conté plantilles de disseny amb tipografia, formularis, botons, menús de navegació i altres elements basats en HTML i CSS, així com amb extensions JavaScript.

S'ha fet servir aquest framework ja que permet fer un disseny senzill, atractiu i responsive que aconsegueix adaptar l'aplicació web a tot tipus de dispositius.

#### **Mercury**

Està inclòs dins del paquet de XAMPP i és un servidor de correus que s'ha utilitzat per dur a terme l'enviament de correus electrònics.

#### **Google Drive**

S'ha utilitzat aquesta eina de google com a repositori, ja que, com he comentat a la secció de metodologia, al desenvolupar el projecte només una persona és la forma més senzilla per fer el control de versions i les còpies de seguretat.

## **12 ORGANITZACIÓ I LLANÇAMENT AL MERCAT**

Per obtenir un benefici, els ingressos han de ser més alts que les despeses. En el cas de MyDebts, el projecte inicial només està desenvolupat per un treballador, en aquest cas la meva persona. Per tant, la inversió inicial ha tingut un cost baix, ja que no ha fet falta cap oficina, nova tecnologia ni sou.

Però quan MyDebts hagi d'entrar al mercat, es necessitarà de varis recursos, com una oficina, uns treballadors , una tecnologia per fer el llançament inicial, ja que seria molt arriscat posar d'entrada l'aplicació al mercat sense optimitzar-la i millorar-la per ser més atractiva de cara al públic. En aquest moment es necessitaran, doncs, un equip de màrqueting i dos o tres desenvolupadors més.

Al principi del llançament no s'espera obtenir beneficis, ja que com s'ha comentat anteriorment, és necessari tenir una gran quantitat d'usuaris per començar a generar-ne.

Per tant, MyDebts és un projecte amb benefici a mig plaç i que amb un bon plantejament de màrqueting té moltes possibilitats de tenir èxit, fet que aplicacions com Settle Up no han aconseguit ja que la inversió amb publicitat ha sigut gairebé nul la.

## **13 PROVES**

Al llarg del desenvolupament de l'aplicació, s'han anat realitzant proves de caixa negra a tots els mòduls per comprovar que els resultats obtinguts són correctes, comprovant en tot moment les dades que es pujen a la base de dades com les que s'obtenen a partir d'ella a cada pas.

A part d'això, s'ha fet una prova de test amb usuaris, simulant el llançament d'una versió beta. Els usuaris han viatjat durant tot un cap de setmana utilitzant l'aplicació per comprovar si el funcionament final era correcte i no apareixia cap error i per comprovar també si l'aplicació era satisfactòria per ells. El mòdul de Factures, per exemple, ha sigut afegit després d'aquesta prova ja que els usuaris la van trobar necessària per poder tenir la possibilitat de guardar els tiquets dels pagaments.

### **14 RESULTATS**

#### **14.1 Estat actual de l'aplicació**

S'ha aconseguit desenvolupar una aplicació operativa, complint els requeriments establerts inicialment i incloent algunes funcionalitats extres ja comentades.

A continuació es mostren unes captures de pantalla on apareixen tot els mòduls de l'aplicació finalitzada.

#### **Registre i Login:**

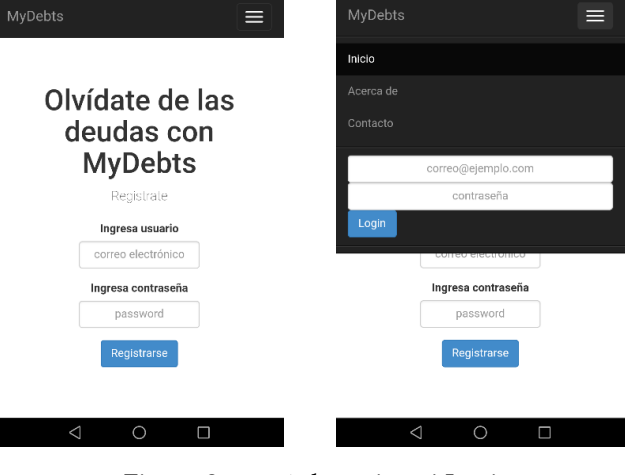

Figura 8: menú de registre i Login

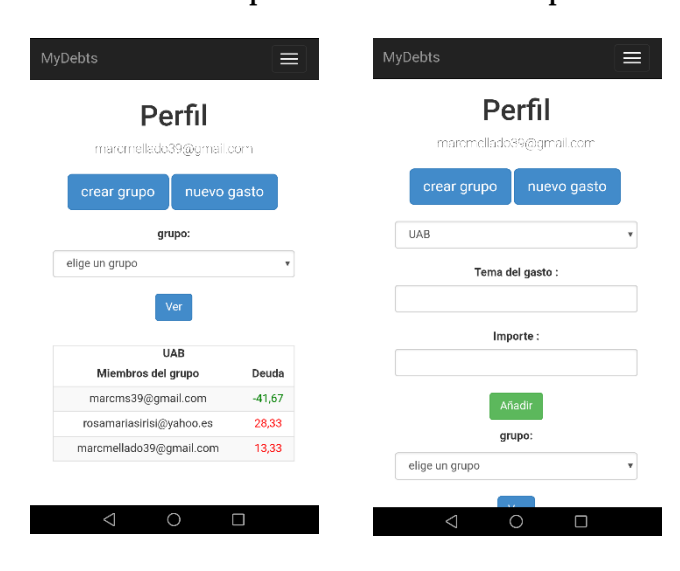

**Perfil. Taula de despeses i introducció de despeses:**

Figura 9: Taula de despeses i introducció de despeses

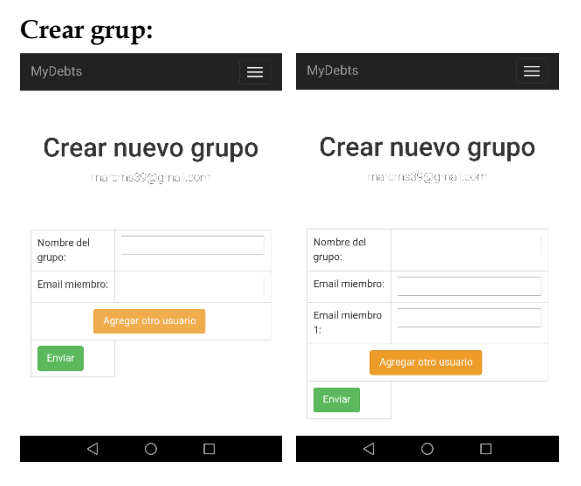

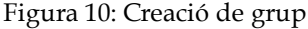

#### **Historial:**

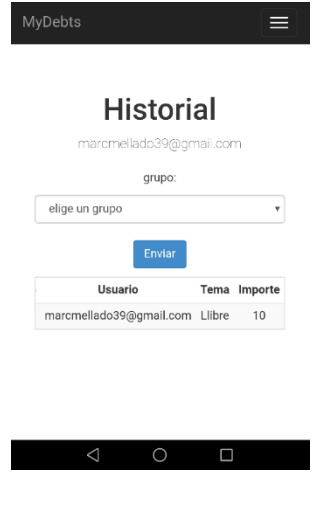

Figura 11: Historial

#### **Factures:**

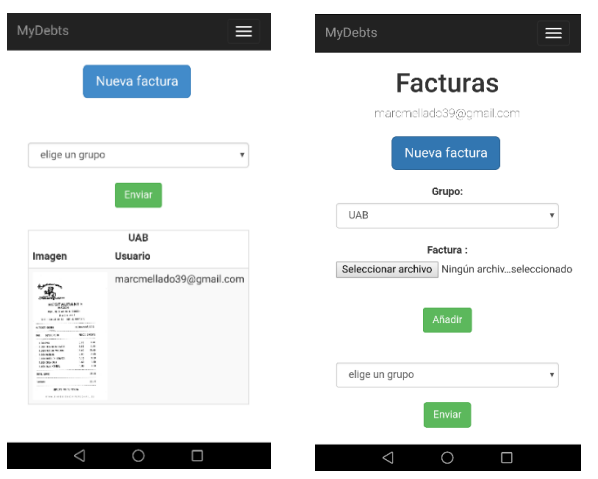

Figura 12: Mostra i pujada de factures

#### **Contacte:**

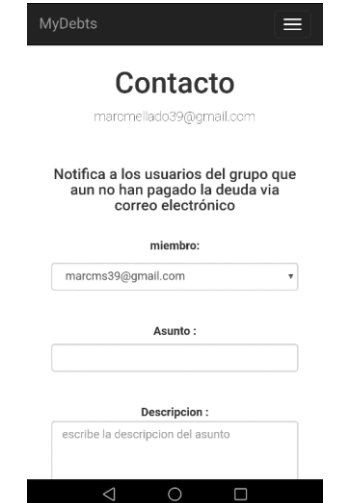

Figura 13: Missatge de correu

#### **Personal:**

| MyDebts      | Deudas<br>personales<br>marcme lado39@gmail.com<br>nuevo gasto | =                | MyDebts<br><b>Deudas</b><br>personales<br>maremellade39@gmail.com<br>nuevo gasto<br>Persona relacionada : |
|--------------|----------------------------------------------------------------|------------------|----------------------------------------------------------------------------------------------------|
| Persona      | Tema                                                           | Importe          | Tema:                                                                                                    |
| Roger Perez  | Entrada cine                                                   | $\overline{7}$   |                                                                                                    |
| Pere Peraire | Sopar                                                          | 10 <sub>10</sub> |                                                                                                    |
| Ramon        | pizza                                                          | 12               | Importe:                                                                                                  |
|              |                                                                |                  |                                                                                                    |
| Ramon        | beguda                                                         | 5                |                                                                                                    |
| Amau         | lloquer                                                        | $-10$            |                                                                                                    |
| Amau         | lloquer cotxe                                                  | 15               | Marcar casilla si el pago lo realiza la<br>persona relacionada                                            |
|              |                                                                |                  | Añadir                                                                                                    |

Figura 14: Despeses personals

#### **14.2 Video de mostra MyDebts**

## **[https://drive.google.com/open?id=0B9oATeP](https://drive.google.com/open?id=0B9oATeP-h1AINWhYaHBJLWZNOGc)[h1AINWhYaHBJLWZNOGc](https://drive.google.com/open?id=0B9oATeP-h1AINWhYaHBJLWZNOGc)**

### **14.3 Problemes trobats**

Al llarg del projecte, lògicament, m'he anat trobant amb imprevistos i amb problemes en els que ha costat trobar-ne la solució. Taules mal relacionades, resultats que no eren lògics, consultes SQL o la mostra dels resultats incorrectes. Entendre tot el funcionament del framework de Bootstrap va ser complicat al principi a causa de la gran quantitat de classes que inclou, i per tant va costar unes quantes hores d'aprenentatge que van valdre la pena, ja que mostra un resultat amb un disseny formal i atractiu.

Un altre problema amb el que em vaig trobar va ser la decisió de quines taules havia de treure cada informació, ja que els resultats eren molt diferents si la treia d'una o altre, com per exemple al fer el COUNT() del nombre de membres dins d'un grup. Al principi el feia de la taula Saldos i el que passava és que de vegades donava resultats no lògics. Després d'estar temps revisant, em vaig donar compte de que no havia d'extreure-ho d'aquella taula, ja que allà no apareixien tots els membres del grup a no ser que haguessin introduït tots una despesa. Per tant, si el grup era nou i només un membre havia introduït una despesa, el sistema retornava que el grup era només d'una persona i mostrava uns resulats erronis.

Finalment, un altre problema amb el que em vaig trobar és el tamany màxim d'una imatge perquè pogués pujar-se a l'aplicació. Hi ha una funció que permet marcar el pes màxim de la imatge en bytes "\$\_FILES['imatge']['size'] < tamany", però per molt que canviava el tamany no funcionava. El que vaig descobrir és que en el arxiu de php.ini està marcat per defecte que no es puguin pujar arxius de més de 2MB, i com que hi poden haver imatges que pesen més, algunes no deixava pujar-les. El que vaig fer va ser modificar aquest arxiu php.ini de manera que deixés pujar imatges de tamany més gran.

Pel que respecte a la planificació inicial del projecte, hi va haver una petita desviació a la setmana 13 i 14 en la implementació de la introducció de les despeses i el mostreig d'elles. Es va haver de fer una reestructuració de la base de dades i una nova part del disseny ja que s'havia passat per alt la possibilitat de que un usuari pogués estar en diferents grups alhora. Aquest desviament d'unes dos setmanes aproximadament, es va recuperar al llarg de la següent setmana i la planificació va continuar funcionant segons la plantejada inicialment.

## **15 CONCLUSIONS I LÍNIES FUTURES**

#### **15.1 Conclusions**

Les conclusions que puc treure del TFG(Treball de fi de Grau) són molt positives. Ha sigut un projecte on he pogut profunditzar molt en el tema del mercat de les aplicacions. Gràcies als estudis en el Grau d'Enginyeria Informàtica i l'ajuda infinita d'Internet s'ha pogut desenvolupar una aplicació web amb un objectiu principal com era treure una versió funcional de gestió de despeses en grup.

Al llarg del projecte he après molts nous conceptes relacionats tant amb el desenvolupament web com amb la necessitat de tenir un bon coneixement d'una gestió de base de dades, ja que és vital en la majoria de projectes.

L'estudi de mercat i posterior estudi de vendes m'ha fet aprendre també molts nous conceptes i el punt positiu que podria treure d'aquest apartat és que per arribar a tenir un èxit a partir d'una aplicació, lo més important és donar-se a conèixer i fer entendre al públic per què els hi facilitarà la vida fer servir l'aplicació.

Gràcies a la realització d'aquest projecte, he trobat el camí que vull seguir a partir d'ara en el futur. Vist lo important que és el màrqueting en tots els sectors, no només en el de la informàtica, m'he plantejat realitzar un màster en màrqueting i així en un futur poder exterioritzar totes les idees cap al consumidor i entendre millor què és realment el que la gent necessita i per què ho necessita.

## **15.2 Línies futures**

Tal com he comentat breument en una secció prèvia, m'agradaria plantejar-me en un futur pròxim continuar amb el desenvolupament de l'aplicació, ja que necessita uns mesos més de desenvolupament per aplicar millores visuals i funcionals, llançar una versió beta per veure com reaccionen els usuaris i l'impacte que podria tenir i, si el resultat és bo, tirar endavant amb el projecte tal com s'ha comentat en la secció prèvia de llançament al mercat.

Tinc en ment vàries noves funcionalitats que podrien ser pioneres en el mercat actual, com per exemple, al fotografiar una factura, el sistema capti l'import total i el nom del restaurant, botiga o companyia i l'afegeixi automàticament dins les taules sense haver-ho d'introduïr manualment. Una vegada complertes totes aquestes noves idees, es veurà de veritat l'impacte en el mercat que podria provocar.

#### **AGRAÏMENTS**

En primer lloc, agrair a la meva tutora, Yolanda Benítez, el seu suport per la realització de MyDebts i per la seva confiança per animar-me en els moments en què em quedava encallat en el projecte.

També agrair a companys i antics companys de classe pels seus consells i ajuda per entendre millor la pauta a seguir al llarg del projecte.

I finalment, gràcies als meus amics de sempre per provar l'aplicació i testejar-la durant temps i ser sincers a l'hora de comentar el que els agradava i el que no.

### **BIBLIOGRAFIA**

- [1] NO MÁS PELEAS: 7APPS PARA COMPARTIR GASTOS [En línia]. Blog MÁSMÓVIL [Consultado: 1 de Marzo de 2017] Disponible en Internet: [http://blog.masmovil.es/no-mas-peleas](http://blog.masmovil.es/no-mas-peleas-7-apps-para-compartir-gastos/) -7 [apps-para-compartir-gastos/](http://blog.masmovil.es/no-mas-peleas-7-apps-para-compartir-gastos/)
- [2] Qué es SCRUM [En línia]. proyectos ágiles [Consultado: 1 de Marzo de 2017]. Disponible en Internet: [https://proyectosagi](https://proyectosagiles.org/que-es-scrum)[les.org/que-es-scrum](https://proyectosagiles.org/que-es-scrum)
- [3] Qué es XAMPP [En línia]. XAMPP [Consultado: 5 de Marzo de 2017]. Disponible en Internet: [https://www.apachefri](https://www.apachefriends.org/es/index.html)[ends.org/es/index.html](https://www.apachefriends.org/es/index.html)
- Google AdSense [En línia]. AdSense [Consultado: 25 de Marzo de 2017]. Disponible en Internet: [https://www.google.es/ad](https://www.google.es/adsense/start/#/?modal_active=none)[sense/start/#/?modal\\_active=none](https://www.google.es/adsense/start/#/?modal_active=none)
- [5] What is WordAds? [En línia]. WordAds [Consultado: 25 de Marzo de 2017]. Disponible en Internet:<https://wordads.co/>
- [6] Advertisers [En línia]. BidVertisers [Consultado: 25 de Marzo de 2017]. Disponible en Internet:<http://www.bidvertiser.com/>
- [7] Cómo enviar correos desde localhost con Mercury [En línia]. Negocios en la red [Consultado: 20 de Mayo de 2017]. Disponible en Internet: [http://00l1.blogspot.com.es/2010/06/como-en](http://00l1.blogspot.com.es/2010/06/como-enviar-correos-desde-localhost-con.html)[viar-correos-desde-localhost-con.html](http://00l1.blogspot.com.es/2010/06/como-enviar-correos-desde-localhost-con.html)
- [8] Bootsrap3, el manual oficial [En línia]. LibrosWeb [Consultado: 15 de Marzo de 2017]. Disponible en Internet: [http://libro](http://librosweb.es/libro/bootstrap_3/)[sweb.es/libro/bootstrap\\_3/](http://librosweb.es/libro/bootstrap_3/)